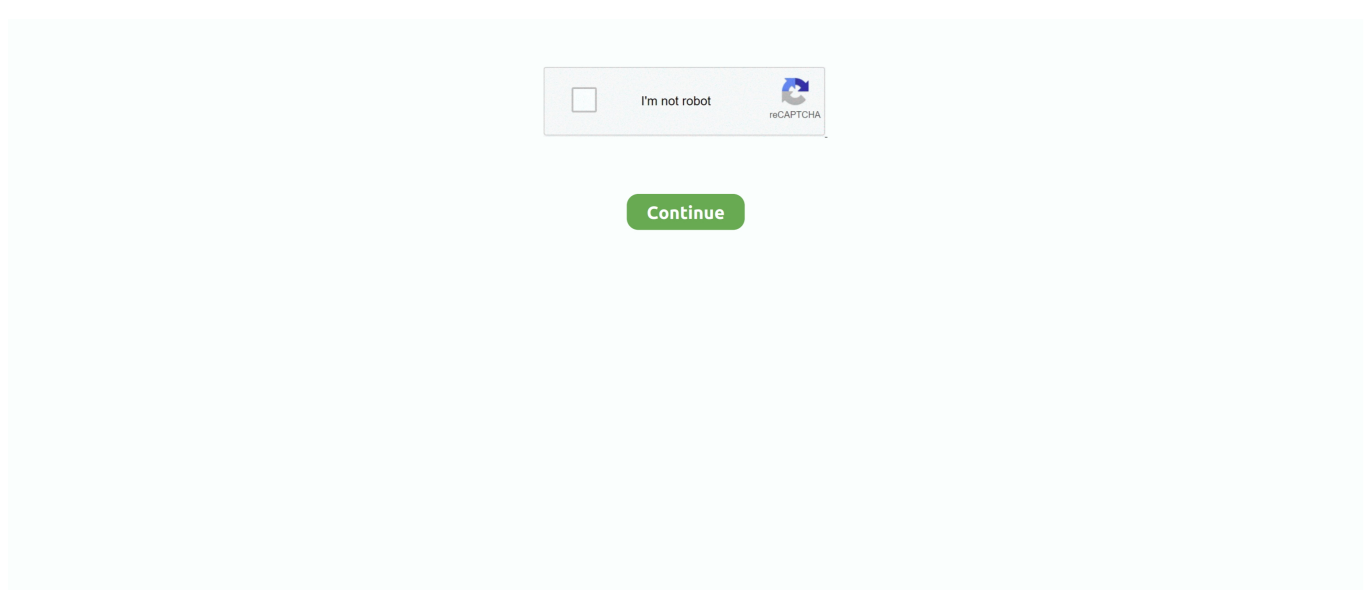

## **How To Download Pictures From Ipad To Mac**

After learning about the AnyTrans, we can use it to transfer photos from iPad Air/mini to Mac now.. However, all of these Apple Tools only supports transferring Camera Roll Photos from iDevice to Mac, that is to say, you can't transfer Photo Stream, Photo Library and My Albums photos from your iPad to Mac.. How to transfer photos from iPad to Mac without iTunes/iCloud? Read this tutorial to get a simple solution to transfer iPad photos to MacBook, Mac mini, or iMac.. Can't miss: A Brief Introduction to AnyTrans AnyTrans is the best-value iPhone, iPad and iPod content manager that helps transfer pictures from iPhone/iPad/iPod touch to Mac, or iPad iPod touch easily.. How to Use iPhoto to Transfer Photos from iPad Air/iPad mini to Mac Step 4 When finished, you will be asked to determine to delete or keep photos on iPad Air/mini.. It could transfer the photo files like Photo Stream, Photo Library, Photo Share, and Albums, from iPad Air/iPad mini to Mac.. Transfer photos from your iPhone You can move photos and videos from your iPhone, iPad, or iPod touch to your Mac or PC.. All of them can be used to download photos from your old iPad or iPad mini/Air/Pro to Mac.

Lost all the photos on the computer after reinstalling the system but they are on iPad - Get a new MacBook Pro 2016 and need to import photos again from iPad for backup - Move photos from iPad to Mac to spare more space for music, videos and Apps If you are struck in any situation above and want to transfer photos from iPad to Mac, this post is what you are looking for.. If you think this article is really helpful, please just share it with your friends.. ?The and are great options for those who want to rely on Apple to store their images.. And all the photos, including Photo Stream, Photo Library and My Albums photos can be transferred to Mac, no matter iMac, MacBook or Mac mini.. You May like: Part 1: Transfer Photos from iPad Air/iPad mini with AnyTrans Before we start this tutorial, let's do a brief introduction about.

## **pictures from ipad to pc**

pictures from ipad to pc, pictures from ipad to iphone, pictures from ipad to computer, pictures from ipad to tv, pictures from ipad to mac, pictures from ipad, how to download pictures from ipad to computer, how to transfer pictures from ipad to ipad, how to delete all pictures from ipad, how to delete pictures from ipad, copy pictures from ipad to pc, download pictures from ipad to pc, download pictures from ipad, delete pictures from ipad, transfer pictures from ipad to usb stick

How to Transfer Photos from iPad to Mac with AnyTrans Step 1. Indeed, iTunes does great in syncing photos from Mac to iPhone, but not vice versa.. When the process is over, you can notice that the photos transferred are marked with a green check mark.. AnyTrans ® for iOS – Best iCloud Extractor Download AnyTrans for iOS to your personal computer and follow this guide to download pictures from.. If you want to transfer another files like Photo Stream, Photo Library, Photo Share, you could refer to the to transfer.. Use Image Capture to Transfer Photos from iPad Air/iPad mini to Mac Note: Image Capture only supports transferring photos in Camera Roll.. Fortunately, Mac is preinstalled with some fantastic photo processing applications, such as, iPhoto, Preview and Image Capture.. Furthermore, AnyTrans helps transfer music, videos, notes, contacts, messages, voice memos, voice mails, and more from iPad to PC/Mac as backup, and you can view them any time on your computer.. Run Image Capture, and then Connect iPad Air/mini to Mac via a USB cable Select the photos you want to transfer.

## **pictures from ipad to tv**

For details, please refer to The Bottom Line As you can see, it is very easy to transfer photos from iPad Air/mini to Mac by using, no matter what kind of photo file you want to transfer.. Also Read: When it comes to transferring photos between iPhone iPad and computer, there is no doubt that the first answer emerge in our mind is iTunes.. But if iCloud's not your thing, you're not out of luck: You can also use iTunes or another third-party cloud service to sync images between your computer and your iPhone or iPad.. In this post we will introduce to you a powerful tool -, which can help you move all the photos from iPad to Mac.. If you still have any question on your mind, please contact tour support team, they will reply to you within 24 hours.. But the 'Keep Photo' option is opposite Note: Using iPhoto to copy photos from iPad Air/mini to Mac is only applied to transfer the photos in Camera Roll.. AnyTrans ® for iOS – Best iCloud Extractor Download AnyTrans for iOS to your personal computer and follow this guide to download pictures from.

## **pictures from ipad to mac**

If you want to transfer more photo files, you can use AnyTrans to give you a hand.. It also allows you to transfer a lot of photos from iPad Air/mini to Mac with one-click by using ' Content to Mac' mode on AnyTrans, which could save your time and energy.. Here's a quick tutorial on all the ways you can currently sync your Mac or Windows PC images to your iPhone or iPad.. Part 3: Use Image Capture to Transfer Photos from iPad Air/ iPad mini to Mac Step 1.. And with iCloud Photo Library, your photos are available on all your devices With the built-in digital camera in iPad Air/mini, People like to use their iPad Air/iPad mini to record some important moments like a beautiful sunrise, happy smiles on the kids, cute animals, and more, but a lot of Photos could eat up the limited space on iPad Air/Mini.. Is the professional tool to transfer and manage iOS contents on iDevices It allows you to transfer the iOS content, such as, Photos, Movies, Ringtones, Voice Memos, Music Videos, Photo Library, iTunes U, Call History, Albums, and so on.. If you choose 'Delete Photo', iPhoto will erase the imported photos on your iPad Air/iPad mini.. If you've got photos and images on your iPad that you want to transfer to a Mac or Windows PC there are a number of ways you can go about it.. Choose the place you want to save the photos, and then click on Import or Import All.. But how to transfer photos from iPad Air/iPad mini to Mac? To help you solve this problem, we will show you three methods to transfer photos from iPad Air/mini to Mac.. (or iPad) to a Mac Your photos into the Pictures folder on your Mac Available on your Mac then you can select Download Originals To This Mac.. In addition, when you transfer Photos from Mac to iPad Air/mini, it doesn't erase the existed data on your device.. Moving these photos from iPad Air/iPad mini to Mac and then deleting them on device is a good idea to free up space on iPad Air/mini and save precious photos on Mac.. So let's get started AnyTrans on your Mac Then run it, and connect your iOS device to Mac through a USB cable. e10c415e6f